# **Plugin Settings (Mule)**

Some plugins require specific configuration within the project. This documentation notes some of the more important ones. More should be captured here over time.

# **The Events Calendar settings**

A Google Maps API key is required for geolocating events.

- 1. Go to Events -> Settings
- 2. Click on the "APIs" Tab
- 3. Enter a valid Google Maps API key in the provided input.

Display settings in the Events calendar plugin need to be changed so that the styles match the theme. To set that up:

- 1. Go to Events -> Settings
- 2. Click on the "Display" Tab
- 3. Under "Default stylesheet used for events templates" select "Skeleton Styles"
- 4. For "Events template" select "Default Events template"
- 5. For "Enable event views" uncheck everything but "List"
- 6. For "Default view" select "List"

The "Featured Event" section at the top of the Events archive page pulls in the most recent event that has the "Feature Event" checkbox checked in the admin.

# **WPForms Settings**

Ensure that WP Forms CSS has been removed.

- 1. Go to WPForms -> Settings
- 2. In the "Include Form Styling" section select "None"

# **AMP Settings**

- 1. Template Mode: Select "Reader"
- 2. Supported Templates: Content Types: Select "New Articles"

# **Classic Editor Settings**

- 1. Default Post Category: Uncategorized
- 2. Default Post Format: Standard
- 3. Default editor for all users: Classic Editor
- 4. Allow users to switch editors: No
- 5. Mail Server: [mail.example.com](http://mail.example.com)
- 6. [Port: 110](http://mail.example.com)
- 7. Login Name: [login@example.com](mailto:login@example.com)
- 8. Password: password
- 9. Default Mail Category: Uncategorized

# **Default Featured Image Settings**

- 1. Thumbnail size: Width: 150 / Height: 150
- 2. Crop thumbnail to exact dimensions (normally thumbnails are proportional): Selected
- 3. Medium size: Max Width: 300 / Max Height: 300
- 4. Large size: Max Width: 1024 / Max Height: 1024
- 5. Organize my uploads into month- and year-based folders: Selected

# **Download Monitor Settings**

## **General tab**

1. Default Template: "Default - Title and count"

## **Endpoint tab**

- 1. Download Endpoint: download
- 2. Endpoint Value: Download ID

## **Hashes tab**

(nothing selected)

# **Logging tab**

- 1. Download Log: enabled
- 2. IP Address Logging: Store full IP addess
- 3. User Agent Logging: enabled

## **Access tab**

- 1. No Access Message: You do not have permission to access this download. <a href="https://alumni.cornell.edu">Go to homepage</a>
- 2. Blacklist IPs: 192.168.0.0/24
- 3. Blacklist User Agents: GoogleBot

# **Pages tab**

1. No Access Page: No Access

# **Misc tab**

(nothing)

# **Kraken Image Optimizer Settings**

- 1. Optimization mode: Intelligent Lossy
- 2. Automatically optimize uploads: Enabled (default setting)
- 3. Optimize main image: Enabled (default setting)
- 4. Resize Main Image: Max Width 0 / Max Height 0
- 5. JPEG Quality Setting: Intelligent lossy
- 6. Chroma Subsampling Scheme: 4:2:0 (default setting)
- 7. Image Sizes to Krak: (all selected)
- 8. Preserve EXIF Metadata: (none selected)
- 9. Automatically Orient Images: selected 10. Show metadata reset per image: (not selected)
- 11. Bulk Concurrency: 4
- 

# **Stream Settings**

# **General tab**

- 1. Keep records for: 90 days
- 2. Role Access: Administrator (only role selected)

# **Exclude tab & Advanced tab**

(nothing)

# **Yoast SEO Settings**

## **General**

Dashboard tab

(nothing)

Features tab

#### All are turned on:

- 1. SEO Analysis
- 2. Readability Analysis
- 3. Cornerstone Content
- 4. Text link counter
- 5. XML sitemaps
- 6. Ryte integration 7. Admin bar menu
- 8. Security: no advanced settings for authors

Webmaster Tools tab

(nothing)

# **Search Appearance**

#### **General**

#### 1. Title Separator: |

#### Content Types

## For all content types:

- 1. Show News Articles in search results? Yes
- 2. Date in Google Preview: Hide
- 3. Yoast SEO Meta Box: Show

# News Articles

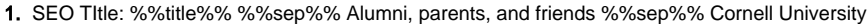

#### Pages

1. SEO Title: %%title%% %%sep%% %%parent\_title%% %%sep%% Alumni, parents, and friends %%sep%%

#### **Contacts**

- 1. SEO Title: %%title%% %%sep%% Alumni, parents, and friends %%sep%% Cornell University
- 2. Archive: Show
- 3. SEO Title for Archive: %%pt\_plural%% Archive %%page%% %%sep%% Alumni, parents, and friends %%sep%%

#### Clubs or Groups

- 1. SEO Title: %%title%% %%sep%% Alumni, parents, and friends %%sep%% Cornell University
- 2. Archive: Show
- 3. SEO for Archive: %%pt\_plural%% Archive %%page%% %%sep%% %%sitename%%

#### Alumni Profiles

- 1. SEO Title: %%title%% %%page%% %%sep%% %%sitename%%
- 2. Archive: Show 3. SEO Title for Archive: %%pt\_plural%% Archive %%page%% %%sep%% Alumni, parents, and friends %%sep%% Cornell University
- Calls to Action
	- 1. SEO TItle: %%title%% %%sep%% Alumni, parents, and friends %%sep%% Cornell University

#### **Organizers**

1. SEO TItle: %%title%% %%sep%% Alumni, parents, and friends %%sep%% Cornell University

#### Events

- 1. SEO TItle: %%title%% %%sep%% Alumni, parents, and friends %%sep%% Cornell University
- 2. Archive:
- 3. SEO Title for Archive: %%pt\_plural%% Archive %%page%% %%sep%% Alumni, parents, and friends %%sep%% Cornell University

## Media

1. Redirect attachment URLs to the attachment itself? Yes

# **Taxonomies**

#### **Categories**

- 1. Show in search results? Yes
- 2. SEO Title: %%term\_title%% Archives %%page%% %%sep%% %%sitename%%
- 3. Yoast SEO Meta Box: Show

#### Tags

- 1. Show in search results? Yes
- 2. SEO Title: %%term\_title%% Archives %%page%% %%sep%% %%sitename%%
- 3. Yoast SEO Meta Box: Show

#### Formats

- 1. Format-based archives? Enabled
- 2. Show Formats in search results? No
- 3. SEO Title: %%term\_title%% Archives %%page%% %%sep%% %%sitename%%

Download Categories

- 1. Show in search results? Yes
- 2. SEO Title: %%term\_title%% Archives %%page%% %%sep%% %%sitename%%
- 3. Yoast SEO Meta Box: Show

# Download Tags

- 1. Show in search results? Yes
- 2. SEO Title: %%term\_title%% Archives %%page%% %%sep%% %%sitename%%
- 3. Yoast SEO Meta Box: Show

#### Event Categories

- 1. Show in search results? Yes
- 2. SEO Title: %%term\_title%% Archives %%page%% %%sep%% %%sitename%%
- 3. Yoast SEO Meta Box: Show

# Archives

#### Author Archives Settings

- 1. Author Archives? Enabled
- 2. Show author archives in search results? Yes
- 3. Show archives for authors without posts in search results? No 4. SEO Title: %%name%%, Author at %%sitename%% %%page%%
- 

# Date Archives Settings

- 1. Date Archives? Enabled
- 2. Show date archives in search results? No
- 3. SEO Title: %%date%% %%page%% %%sep%% %%sitename%%

## Special Pages

- 1. Search pages: You searched for %%searchphrase%% %%page%% %%sep%% %%sitename%%
- 2. 404 Pages: Page not found %%sep%% %%sitename%%

#### **Breadcrumbs**

#### 1. Breadcrumbs: Disabled

## RSS

1. Content to put after each post in the feed: The post %%POSTLINK%% appeared first on %%BLOGLINK%%.

# **Social**

#### **Accounts**

(nothing)

# **Facebook**

- 1. Add Open Graph meta data: Enabled
- 2. Image URL: [https://alumni.cornell.edu/wp-content/uploads/2017/07/FB-SEO-2016\\_1413\\_089-1200x630.jpg](https://alumni.cornell.edu/wp-content/uploads/2017/07/FB-SEO-2016_1413_089-1200x630.jpg)

# **Twitter**

- 1. Add Twitter card meta data: Enabled
- 2. The default card type to use: Summary with large image

# **Pinterest**

#### (nothing)